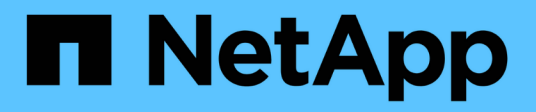

# **IPspaces**

ONTAP 9 NetApp

April 24, 2024

This PDF was generated from https://docs.netapp.com/zhtw/ontap/networking/configure\_ipspaces\_@cluster\_administrators\_only@\_overview.html on April 24, 2024. Always check docs.netapp.com for the latest.

# 目錄

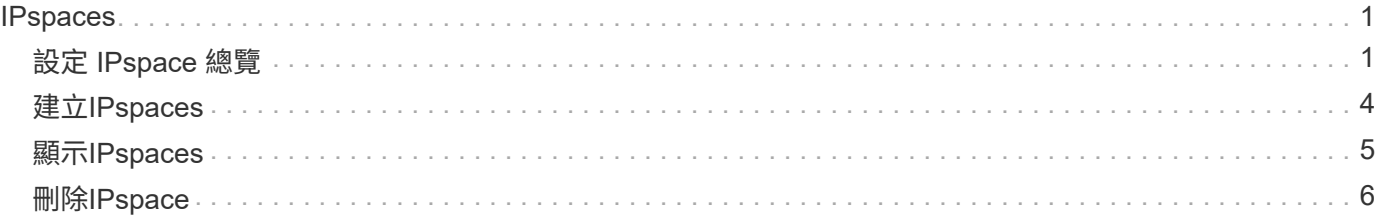

## <span id="page-2-0"></span>**IPspaces**

## <span id="page-2-1"></span>設定 **IPspace** 總覽

IPspaces可讓您設定單ONTAP 一的支援叢集、讓用戶端從多個管理性獨立的網路網域存 取、即使這些用戶端使用相同的IP位址子網路範圍也一樣。如此可將用戶端流量區隔、以 確保隱私與安全。

IPspace可定義儲存虛擬機器 (SVM) 所在的獨特IP位址空間。為IPspace定義的連接埠和IP位址僅適用於 該IPspace。IPspace內的每個SVM都會有一個不同的路由表、因此不會發生跨SVM或跨IPspace流量路由傳 送。

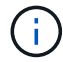

IPspace可在其路由網域上同時支援IPv6位址。

如果您要管理單一組織的儲存設備、則不需要設定IPspaces。如果您要在單ONTAP 一的一套叢集上管理多家公 司的儲存設備、而且您確定您的客戶都沒有衝突的網路組態、那麼您也不需要使用IPspaces。在許多情況下、 使用儲存虛擬機器(SVM)及其各自獨特的IP路由表、可用來分隔獨特的網路組態、而非使用IPspace。

### 使用**IPspaces**的範例

使用IPspaces的常見應用程式、是儲存服務供應商(SSP)需要將公司A和B的客戶連接ONTAP 到SSP內部部署 上的一個支援叢集、而兩家公司都使用相同的私有IP位址範圍。

SSP會在叢集上為每位客戶建立SVM、並提供從兩個SVM到公司A網路的專用網路路徑、以及從其他兩個SVM 到公司B網路的專用網路路徑。

下圖顯示這種部署類型、如果兩家公司都使用非私有IP位址範圍、就能正常運作。不過、圖例顯示兩家公司使用 相同的私有IP位址範圍、這會造成問題。

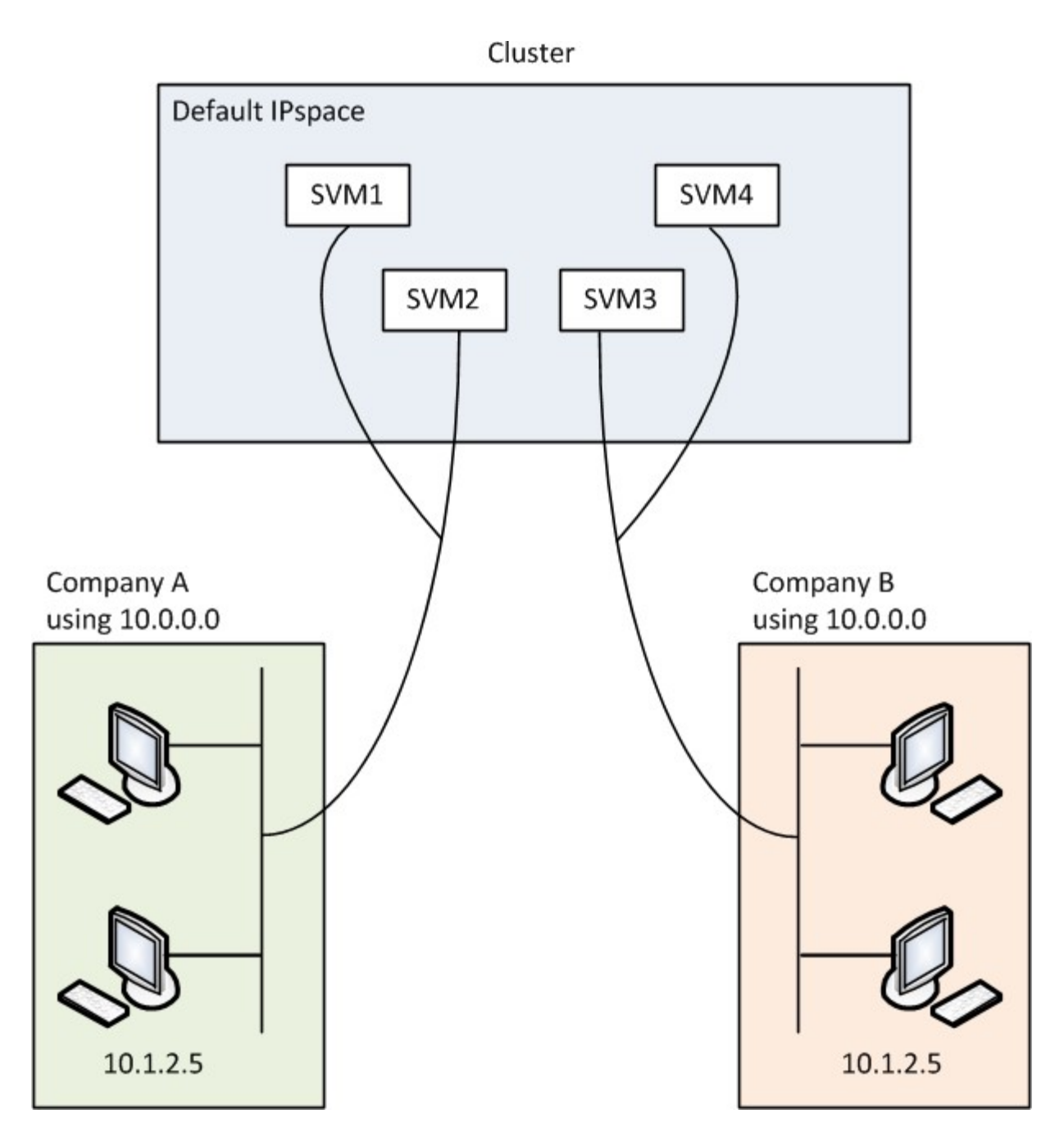

兩家公司都使用私有IP位址子網路10.0.0.0、造成下列問題:

- 如果兩家公司決定為其各自的SVM使用相同的IP位址、則位於SSP位置之叢集中的SVM會有衝突的IP位址。
- 即使兩家公司同意使用不同的IP位址來處理SVM、也可能發生問題。
- 例如,如果網路中的任何用戶端與B網路中的用戶端具有相同的IP位址,則發往A位址空間中用戶端的封包可 能會路由傳送到B位址空間中的用戶端,反之亦然。
- 如果兩家公司決定使用互不相容的位址空間(例如、A使用10.0.0.0、網路遮罩為255.128.0.0、B使 用10.128.0.0、網路遮罩為255.128.8.0)、 SSP需要在叢集上設定靜態路由、以便將流量適當路由傳送到A 和B的網路。
- 此解決方案既不可擴充(因為靜態路由)、也不安全(廣播流量會傳送至叢集的所有介面)。為了克服這些 問題、SSP會在叢集上定義兩個IPspace、每個公司一個。由於不路由跨IP空間的流量、因此即使所有SVM 都設定在10.0.0.0位址空間中、每家公司的資料仍會安全地路由至其各自的網路、如下圖所示:

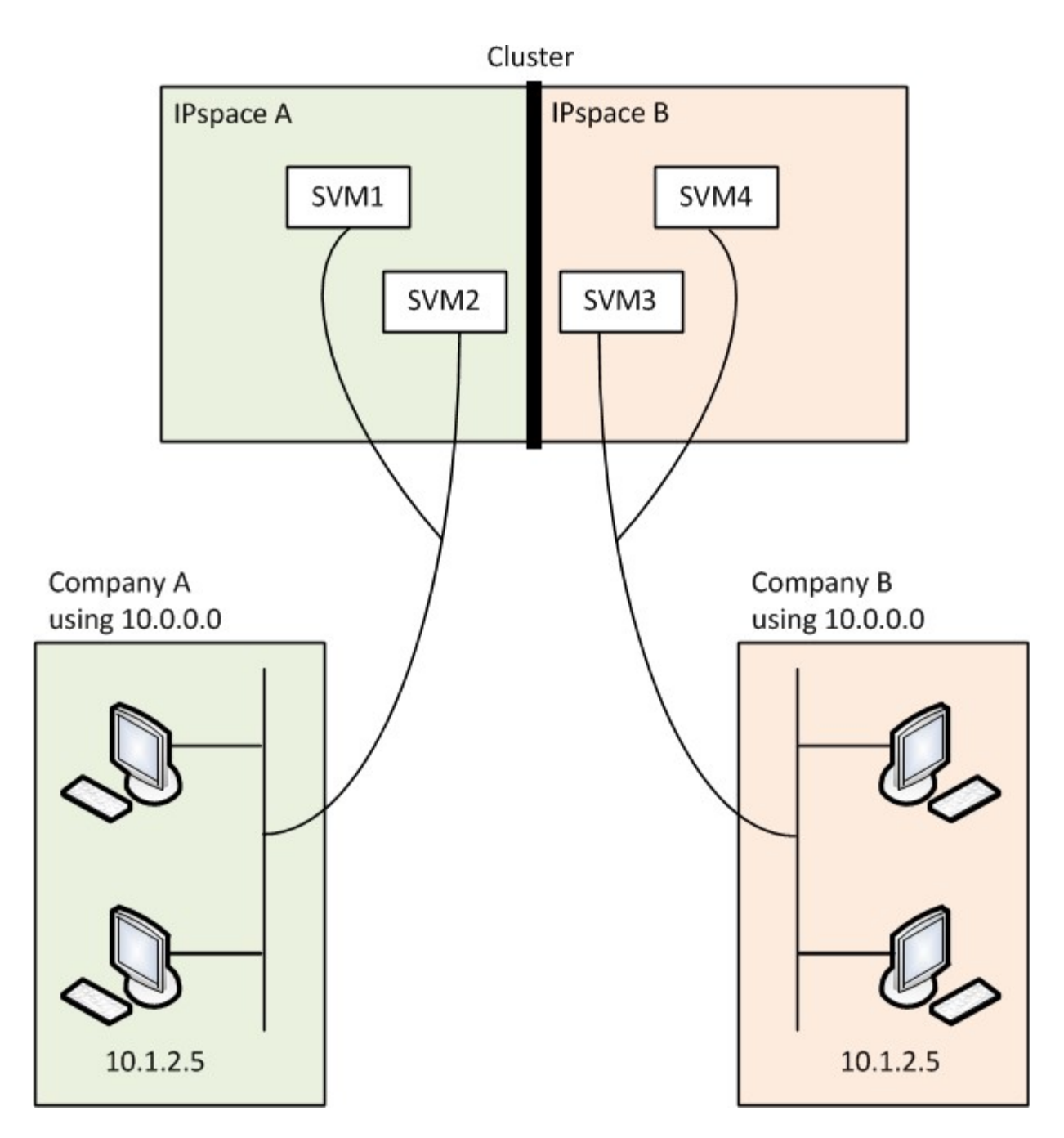

此外、各種組態檔案(例如)所參照的 IP 位址 /etc/ hosts 檔案 /etc/hosts.equiv 檔案、和 the /etc/rc 檔案、與該 IPspace 相關。因此、IPspaces可讓SSP針對多個SVM的組態和驗證資料、設定相同的IP 位址、而不會發生衝突。

#### **IPspaces**的標準屬性

首次建立叢集時、預設會建立特殊的IPspaces。此外、還會針對每個IPspace建立特殊的儲存虛擬機器(SVM )。

初始化叢集時會自動建立兩個IPspace:

• 「預設」IPspace

此IPspace是連接埠、子網路和SVM的容器、用於提供資料。如果您的組態不需要用戶端個別的IPspace、 則可在此IPspace中建立所有SVM。此IPspace也包含叢集管理和節點管理連接埠。

• 「叢集」IPspace

此IPspace包含叢集中所有節點的所有叢集連接埠。它會在建立叢集時自動建立。可連線至內部私有叢集網 路。當其他節點加入叢集時、這些節點的叢集連接埠會新增至「叢集」IPspace。

每個IPspace都有一個「系統」SVM。當您建立IPspace時、會建立名稱相同的預設系統SVM:

• 「叢集」IPspace的系統SVM會在內部私有叢集網路上的叢集節點之間傳輸叢集流量。

它由叢集管理員管理、名稱為「叢集」。

• 「預設」IPspace的系統SVM會傳輸叢集和節點的管理流量、包括叢集之間的叢集間流量。

它由叢集管理員管理、使用與叢集相同的名稱。

• 您所建立的自訂IPspace系統SVM會承載該SVM的管理流量。

它由叢集管理員管理、使用與IPspace相同的名稱。

一個IPspace中可以存在一個或多個用於用戶端的SVM。每個用戶端SVM都有自己的資料磁碟區和組態、並獨立 管理其他SVM。

### <span id="page-5-0"></span>建立**IPspaces**

IPspaces是儲存虛擬機器(SVM)所在的不同IP位址空間。當您需要SVM擁有自己的安全 儲存、管理和路由時、可以建立IPspaces。您可以使用IPspace為叢集中的每個SVM建立 不同的IP位址空間。這樣做可讓管理性分隔網路網域中的用戶端存取叢集資料、同時使用 相同IP位址子網路範圍中重疊的IP位址。

關於這項工作

整個叢集的IP空間上限為512個。對於包含具有 6 GB RAM 的節點的叢集、叢集範圍限制會減至 256 個 IPspace 。請參閱Hardware Universe 《參考資訊(英文):判斷您的平台是否有其他限制。

#### ["NetApp Hardware Universe"](https://hwu.netapp.com/)

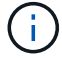

IPspace名稱不能為「ALL」、因為「ALL」是系統保留的名稱。

開始之前

您必須是叢集管理員才能執行此工作。

#### 步驟

1. 建立IPspace:

network ipspace create -ipspace ipspace name

ipspace\_name 為您要建立的 IPspace 名稱。下列命令會在叢集上建立IPspace ipspace1:

network ipspace create -ipspace ipspace1

2. 顯示 IPspaces :

network ipspace show

![](_page_6_Picture_187.jpeg)

IPspace隨系統SVM一起建立、用於IPspace。系統SVM可傳輸管理流量。

完成後

如果您在MetroCluster 具有不含任何組態的叢集中建立IPspace、則必須手動將IPspace物件複寫到合作夥伴叢 集。在IPspace複寫之前建立並指派給IPspace的任何SVM、將不會複寫到合作夥伴叢集。

廣播網域會自動在「預設」IPspace中建立、並可使用下列命令在IPspaces之間移動:

network port broadcast-domain move

例如、如果您想要使用下列命令、將廣播網域從「預設」移至「ips1」:

```
network port broadcast-domain move -ipspace Default -broadcast-domain
Default -to-ipspace ips1
```
## <span id="page-6-0"></span>顯示**IPspaces**

您可以顯示叢集中存在的IPspaces清單、也可以檢視指派給每個IPspace的儲存虛擬機器 (SVM)、廣播網域和連接埠。

步驟

顯示叢集中的IPspaces和SVM:

network ipspace show [-ipspace ipspace name]

下列命令會顯示叢集中的所有IPspaces、SVM和廣播網域:

![](_page_7_Picture_137.jpeg)

下列命令會顯示屬於IPspace ipspace1的節點和連接埠:

```
network ipspace show -ipspace ipspace1
IPspace name: ipspace1
Ports: cluster-1-01:e0c, cluster-1-01:e0d, cluster-1-01:e0e, cluster-1-
02:e0c, cluster-1-02:e0d, cluster-1-02:e0e
Broadcast Domains: Default-1
Vservers: vs3, vs4, ipspace1
```
## <span id="page-7-0"></span>刪除**IPspace**

如果不再需要IPspace、您可以將其刪除。

開始之前

不得有廣播網域、網路介面或SVM與您要刪除的IPspace相關聯。

系統定義的「預設」和「叢集」IPspaces無法刪除。

步驟

刪除IPspace:

network ipspace delete -ipspace ipspace\_name

下列命令會從叢集刪除IPspace ipspace1:

network ipspace delete -ipspace ipspace1

#### 版權資訊

Copyright © 2024 NetApp, Inc. 版權所有。台灣印製。非經版權所有人事先書面同意,不得將本受版權保護文件 的任何部分以任何形式或任何方法(圖形、電子或機械)重製,包括影印、錄影、錄音或儲存至電子檢索系統 中。

由 NetApp 版權資料衍伸之軟體必須遵守下列授權和免責聲明:

此軟體以 NETAPP「原樣」提供,不含任何明示或暗示的擔保,包括但不限於有關適售性或特定目的適用性之 擔保,特此聲明。於任何情況下,就任何已造成或基於任何理論上責任之直接性、間接性、附隨性、特殊性、懲 罰性或衍生性損害(包括但不限於替代商品或服務之採購;使用、資料或利潤上的損失;或企業營運中斷),無 論是在使用此軟體時以任何方式所產生的契約、嚴格責任或侵權行為(包括疏忽或其他)等方面,NetApp 概不 負責,即使已被告知有前述損害存在之可能性亦然。

NetApp 保留隨時變更本文所述之任何產品的權利,恕不另行通知。NetApp 不承擔因使用本文所述之產品而產 生的責任或義務,除非明確經過 NetApp 書面同意。使用或購買此產品並不會在依據任何專利權、商標權或任何 其他 NetApp 智慧財產權的情況下轉讓授權。

本手冊所述之產品受到一項(含)以上的美國專利、國外專利或申請中專利所保障。

有限權利說明:政府機關的使用、複製或公開揭露須受 DFARS 252.227-7013(2014 年 2 月)和 FAR 52.227-19(2007 年 12 月)中的「技術資料權利 - 非商業項目」條款 (b)(3) 小段所述之限制。

此處所含屬於商業產品和 / 或商業服務(如 FAR 2.101 所定義)的資料均為 NetApp, Inc. 所有。根據本協議提 供的所有 NetApp 技術資料和電腦軟體皆屬於商業性質,並且完全由私人出資開發。 美國政府對於該資料具有 非專屬、非轉讓、非轉授權、全球性、有限且不可撤銷的使用權限,僅限於美國政府為傳輸此資料所訂合約所允 許之範圍,並基於履行該合約之目的方可使用。除非本文另有規定,否則未經 NetApp Inc. 事前書面許可,不得 逕行使用、揭露、重製、修改、履行或展示該資料。美國政府授予國防部之許可權利,僅適用於 DFARS 條款 252.227-7015(b)(2014 年 2 月)所述權利。

商標資訊

NETAPP、NETAPP 標誌及 <http://www.netapp.com/TM> 所列之標章均為 NetApp, Inc. 的商標。文中所涉及的所 有其他公司或產品名稱,均為其各自所有者的商標,不得侵犯。